PROJET  $L1 - C.M.I.$ Spécialité informatique

# **Skizzle**

Maëlle BEURET Rémi Cérès Mattéo DELABRE

**Année :** 2015 – 2016 **Soutenu le :** 29/04/2016

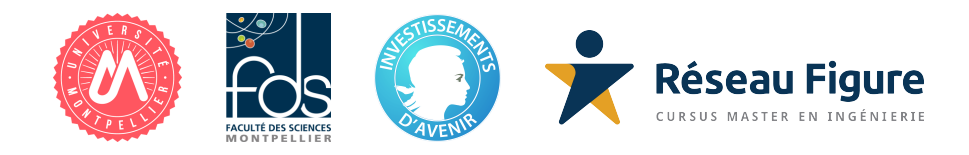

# **Table des matières**

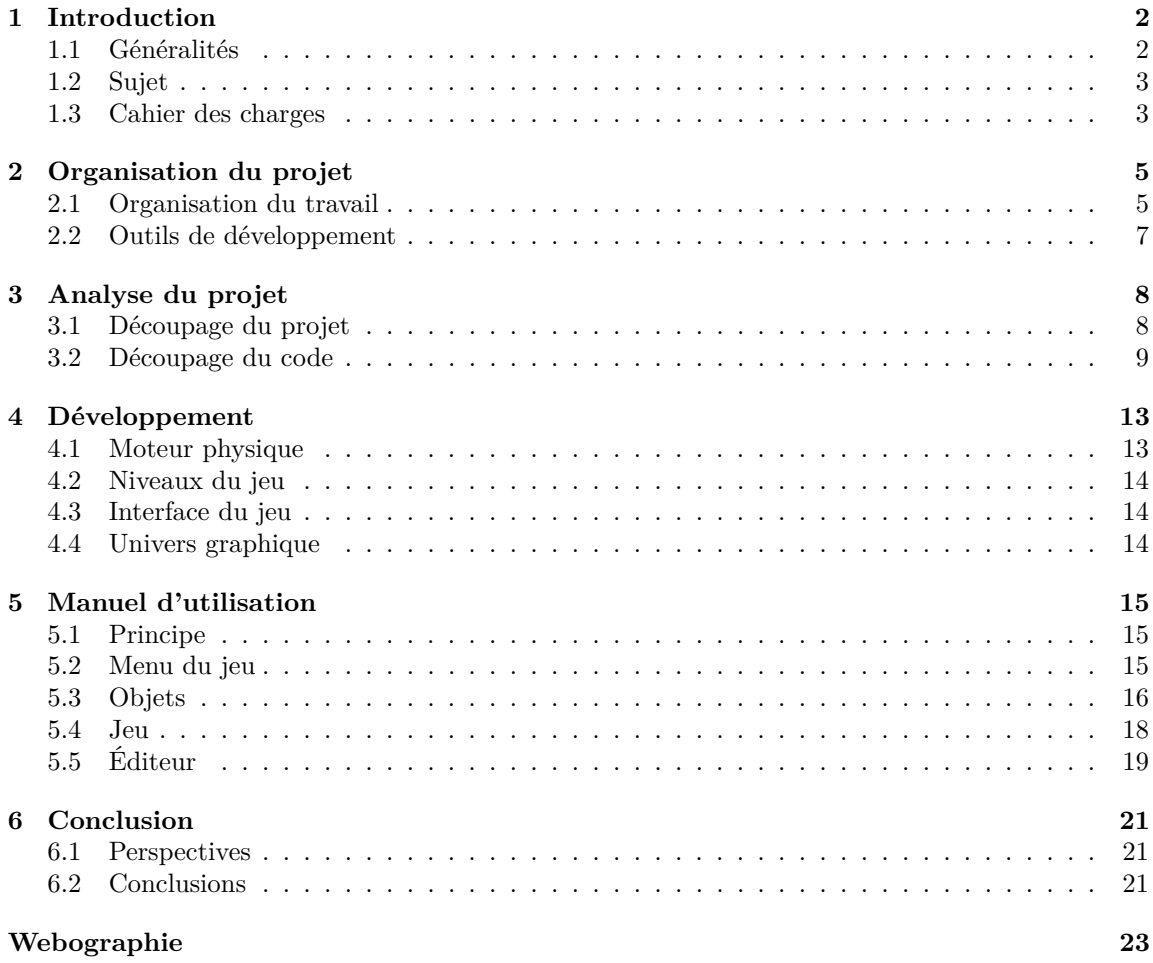

# <span id="page-2-0"></span>**Introduction**

### <span id="page-2-1"></span>**1.1 Généralités**

Dans le cadre du module Projet C.M.I du second semestre de licence 1, nous avons développé en équipe un jeu vidéo nommé « Skizzle ». Notre équipe est composée de trois personnes, Mattéo Delabre, Maëlle Beuret et Rémi Cérès.

L'objectif principal de ce projet est la création d'un jeu vidéo fonctionnel. Le jeu utilise les bases d'algorithmies apprises au premier semestre ainsi que nos connaissances et recherches personnelles. La création de ce jeu nous a permis d'acquérir des notions de la gestion de projet, ainsi que le travail en collaboration et l'apprentissage de la communication au sein d'une équipe.

Le développement du projet s'est déroulé sur une période d'un mois et une semaine, soit du vendredi 4 mars 2016 au lundi 11 avril 2016 inclus.

Chaque vendredi, lors de la séance de trois heures consacrée au projet C.M.I, un point était réalisé avec chaque membre de l'équipe. Une repartition des tâches et des objectifs à atteindre pour la semaine suivante étaient détérminés. De plus, durant la semaine nous avons communiqué afin de faciliter l'organisation, de nous coordonner et de nous entraider.

Les séances de C.M.I nous ont permises de résoudre les problèmes rencontrés.

## <span id="page-3-0"></span>**1.2 Sujet**

Le projet a pour sujet la réalisation d'un jeu vidéo fonctionnel en groupe ou en individuel. Le choix du jeu et du langage de programmation est libre ; cela peut être une création ou bien un jeu existant.

Notre choix s'est porté sur un jeu avec un principe original inspiré des jeux de plate-forme, de coopération et de réflexion. Nous l'avons appelé "Skizzle".

Il s'agit pour deux joueurs de faire traverser deux balles à travers un niveau. La conception du jeu s'appuie sur des éléments physiques pour proposer des niveaux sous forme de casse-têtes, dans lesquels les deux participants doivent s'entraider et réfléchir pour parvenir à la fin.

## <span id="page-3-1"></span>**1.3 Cahier des charges**

### **1.3.1 Généralités**

#### — **Fonctionnalités**

- Divertir et faire réfléchir les utilisateurs.
- Multi-plateformes (Linux, OS X, Windows).
- **Contraintes**
	- Interface pas adaptée au tactile.
	- Présence de deux joueurs.

### **1.3.2 Menu**

- Permet à l'utilisateur de choisir son mode de jeu (éditer/jouer).
- Permet d'afficher la liste des niveaux de maniere dynamique et automatique.
- Possibilité d'utiliser aussi bien la souris que le clavier.

### **1.3.3 Moteur physique**

- Gestion de la force d'attraction.
- Gestion de la force de gravité.
- Gestion des forces de frottement.
- Gestion des collisions.

# **1.3.4 Éditeur**

- Permet de créer un niveau.
- Permet de modifier un niveau existant.
- Permet de placer tous les types d'objets.
- Permet de placer la position initiale des joueurs.
- Permet de modifier la polarité des objets.
- Permet de sauvegarder un niveau modifié ou créé.
- Permet de tester le niveau créé directement dans l'éditeur.
- Permet de modifier la taille et la forme de la zone jouable.

# <span id="page-5-0"></span>**Organisation du projet**

# <span id="page-5-1"></span>**2.1 Organisation du travail**

Chaque membre du groupe a travaillé en autonomie. Les réunions lors des séances prévues étaient consacrées aux explications sur le travail de chacun ainsi qu'à la répartition des tâches pour la semaine suivante.

Chacun d'entre nous était chargé de tâches spécifiques (voir figure 2.1). Certaines parties du développement nécessitaient plusieurs personnes et étaient ainsi partagées entre certains membres du groupe. La conception et les tests des niveaux, le fond des menus ainsi que les décors furent réalisés par Rémi et Maëlle, et la gestion de projet par tout le groupe.

Tout au long de la réalisation du projet, nous communiquions par Skype afin de s'informer de l'avancement et réfléchir à des solutions lorsqu'un problème était rencontré.

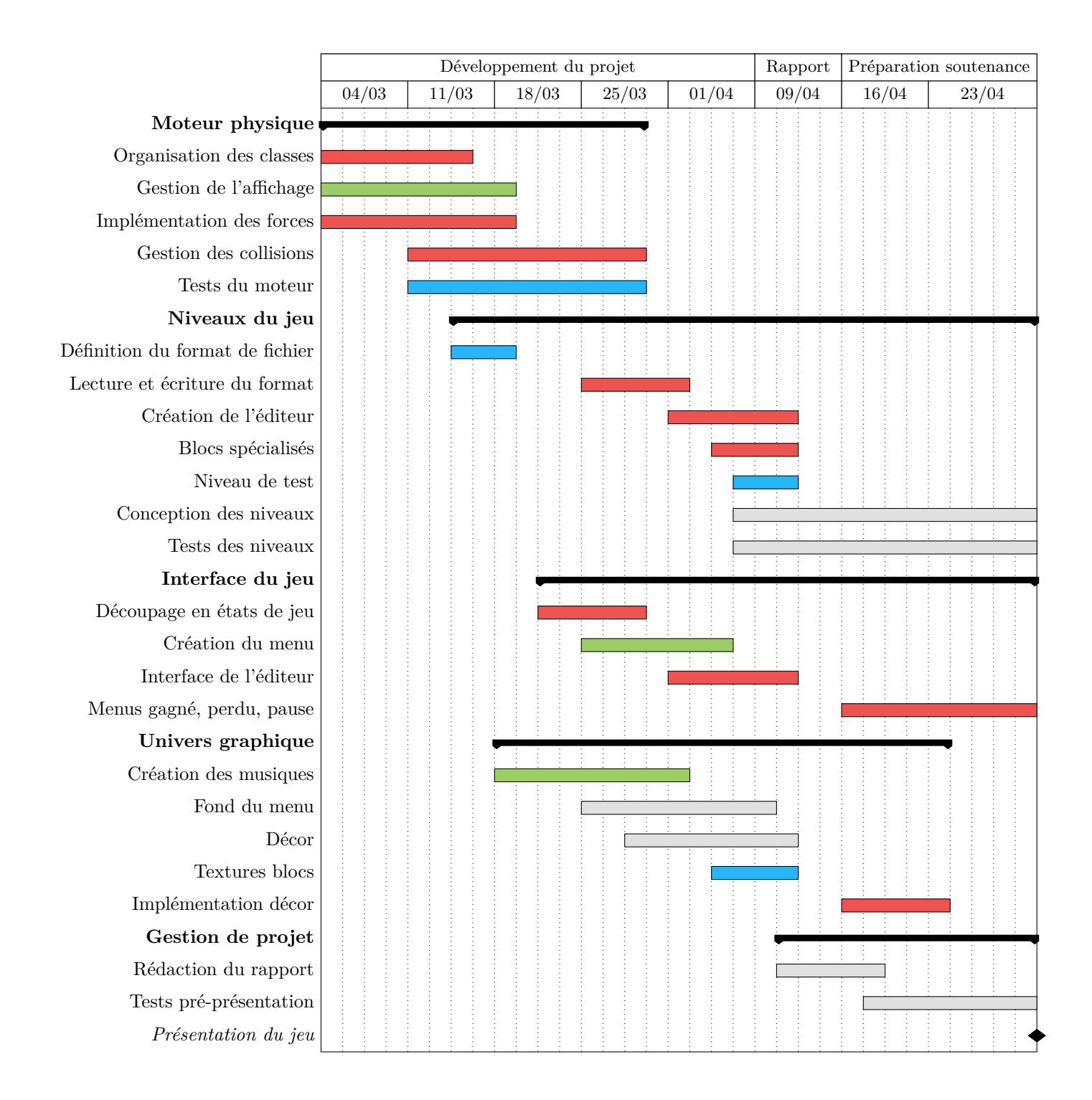

Figure 2.1 – Diagramme de la répartition des tâches. En vert, les tâches affectées à Maëlle ; en bleu, les tâches affectées à Rémi ; en rouge, les tâches affectées à Mattéo ; en gris, les tâches résolues en groupe

# <span id="page-7-0"></span>**2.2 Outils de développement**

Nous avons choisi le C++ tout d'abord car il s'agit du langage que nous apprenons cette année. De plus, il possède de nombreuses bibliothèques. C'est un langage très utilisé dont le code est élégant. Parmi les bibliothèques graphiques, nous avons choisi la SFML car son utilisation est simple et elle correspondait bien à nos besoins.

Pour écrire le code, nous avons utilisé différents éditeurs de texte (atom et gedit). Nous compilions notre programme avec g++. Pour faciliter la compilation, nous avons utilisé CMake.

Git nous a permis de gérer les versions du programme, avec le gestionnaire de projet GitHub, où nous déposions le code ainsi que les documents tels que le diagramme UML de classes permettant de s'y retrouver plus facilement dans les nombreuses classes que nous avons créées.

# <span id="page-8-0"></span>**Analyse du projet**

### <span id="page-8-1"></span>**3.1 Découpage du projet**

Le jeu est constitué d'une suite de niveaux organisés de manière semblable à ceux d'un jeu de plateformes. Ces niveaux contiennent des entités.

Les entités du jeu sont multiples : blocs, blocs spéciaux, joueurs, éléments de décor. Ces entités – ou objets, interagissent entre elles par un certain nombre de phénomènes physiques « naturels ». Pour répondre à ce besoin, **un moteur physique** est nécessaire. Le moteur physique est chargé de gérer les forces s'appliquant aux objets du jeu, de répondre aux collisions entre objets et de faire évoluer les objets en conséquence des forces qui leur sont appliquées.

Plusieurs moteurs physiques en 2D existent déjà dans le langage que nous avons choisi, notamment Box2D. [\[1\]](#page-23-1) Nous avons choisi d'implémenter le moteur physique du jeu par nous-mêmes pour répondre aux besoins particuliers (notamment la force d'attraction) et car cela nous permet de mettre en pratique les savoirs acquis au premier semestre dans le module de physique générale.

Les **niveaux du jeu** sont constitués de ces entités et d'autres métadonnées. Pour pouvoir éditer les niveaux, les sauvegarder et y rejouer plus tard, il est nécessaire de pouvoir les stocker en dehors de la mémoire. Nous avons pour ce faire choisi de définir un format de fichier binaire permettant leur stockage sur le disque. Des fonctions pour coder et décoder ce format devront être écrites.

Skizzle propose différents **états de jeu**, notamment, on peut à tout moment se trouver dans l'éditeur, dans le jeu en lui-même ou sur la vue des règles. Pour pouvoir accéder à ces états, nous devons créer un menu. L'ensemble des états du jeu doit être abstrait pour pouvoir être géré dans la classe principale. Certains états du jeu proposeront des éléments interactifs (boutons, barres d'outils, zones de texte) qui doivent être implémentés.

Enfin, les différents **objets du jeu** sont représentés à l'écran en dessinant des textures. Nous avons également choisi d'ajouter des musiques au jeu pour le rendre plus convivial. D'autres éléments graphiques doivent être créés, par exemple le fond du menu. Tous ces éléments sont regroupés dans l'univers graphique du jeu.

## <span id="page-9-0"></span>**3.2 Découpage du code**

Nous avons choisi d'organiser notre code selon le paradigme objet. La plupart du code est sorti en dehors du main, dont la seule fonction est d'instancier la classe Manager qui gère de manière abstraite le jeu et de démarrer le premier état du jeu : le menu.

### **3.2.1 États, gestion des états et des ressources**

Un état du jeu modélise un écran pouvant être affiché. Une classe abstraite State chapeaute toutes les classes d'états et permet de requérir l'implémentation d'une interface commune :

- enable() : cette méthode initialise l'état avant qu'il commence à être affiché. L'état implémentant cette méthode doit mettre en place les ressources globales utilisées comme la lecture de la musique, le titre de la fenêtre, les éléments de l'interface quand cette méthode est appelée ;
- processEvent(event) : cette méthode est appelée avec un événement lorsque celui-ci est extrait par la SFML lors de la boucle principale. L'état est censé décider s'il souhaite traiter cet événement et, si oui, modifier ses variables en conséquence ;
- frame() : cette méthode est appelée lorsque l'état doit dessiner une frame à l'écran. Pour éviter d'encombrer la boucle principale, l'état doit dessiner sa frame le plus rapidement possible.

Les états suivants sont implémentés et descendent de la classe State : Rules pour afficher les règles du jeu, Menu pour afficher le menu du jeu, Level pour afficher les niveaux (soit l'éditeur, soit le jeu en lui-même).

On définit Manager la classe qui gère les éléments principaux du jeu. Notamment, Manager maintient une pile d'états qui est initialisée contenant une seule instance de la classe Menu et peut être empilée ou dépilée par les états. Par exemple, le menu peut empiler un nouvel état instance de Rules pour « démarrer » la vue affichant les règles. En tout temps, l'état en haut de la pile est celui qui est actif (il reçoit les événements et est dessiné).

La librairie SFML permet de charger les ressources comme la musique, les images et les polices. Cependant, recharger ces ressources à chaque utilisation serait inefficace. La classe ResourceManager permet de mutualiser ces ressources : les états lui demandent les ressources à obtenir et le gestionnaire de ressources s'arrange pour ne charger la ressource qu'à la première demande et à la garder en mémoire par la suite. Le gestionnaire des ressources mutualise l'accès aux polices, textures et à la lecture de la musique.

La figure [3.1](#page-10-0) résume les classes de gestion d'états et de ressources présentées.

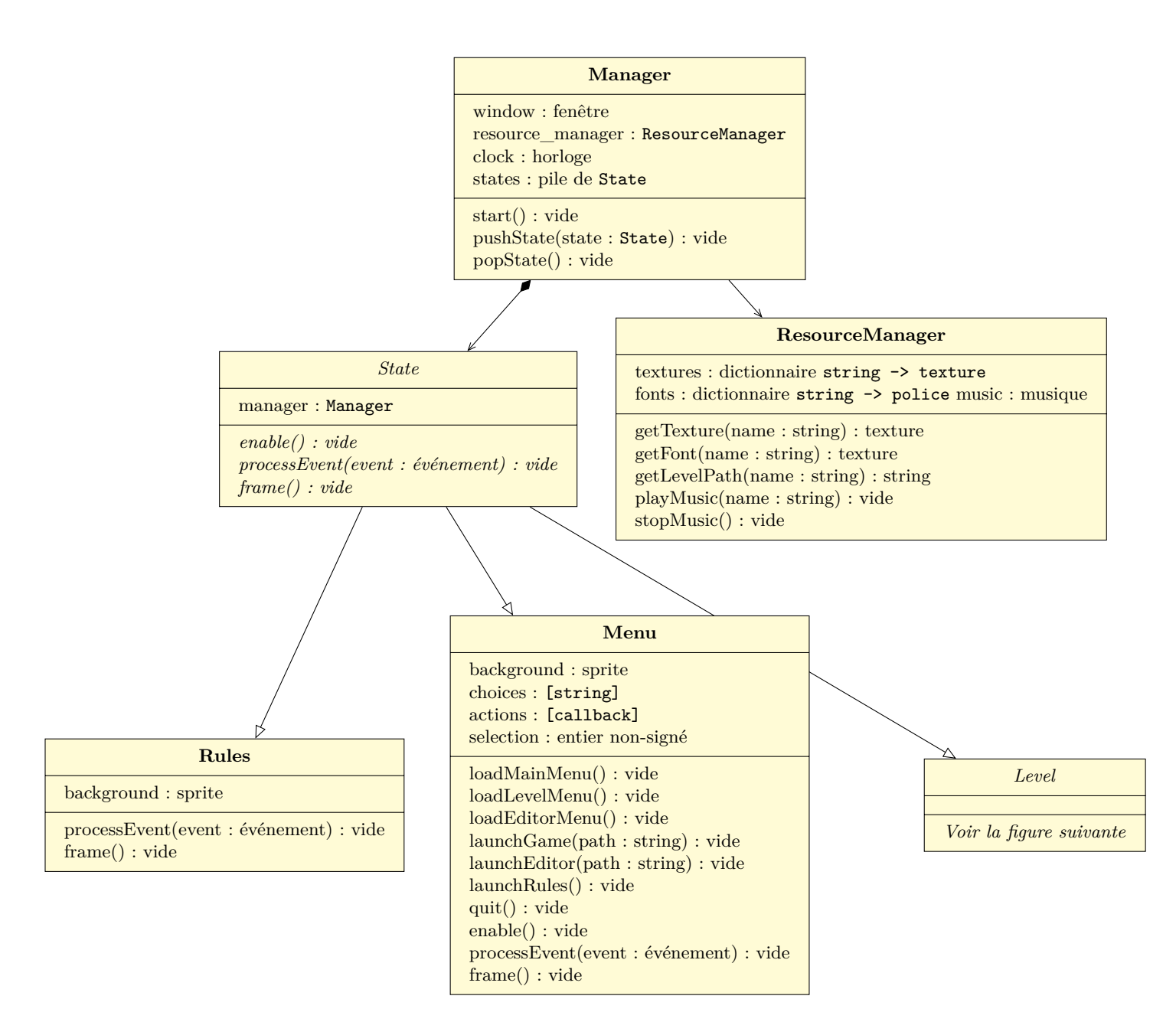

<span id="page-10-0"></span>Figure 3.1 – Gestion des états et des ressources dans le jeu

### **3.2.2 Niveau et objets**

La classe Level définit les niveaux, qui sont des collections d'objets. Elle définit la méthode pour dessiner tous les objets d'un niveau, le charger, le sauvegarder dans un fichier, ajouter ou supprimer des objets. Elle ne définit pas la méthode frame() que tous les états doivent implémenter, elle n'est donc pas un état en tant que tel.

Deux classes dérivent de Level : Game pour jouer aux niveaux et Editor pour les éditer. L'abstraction en Level permet d'éviter la duplication de code notamment en ce qui concerne la gestion des objets contenus.

Les classes de niveaux manipulent des collections d'objets. Les objets modélisent toutes les entités du jeu : les joueurs, les blocs et les blocs spéciaux. Une classe abstrait les fonctionnalités de tous les objets, Object.

Les classes Block, définissant l'apparence et le comportement des blocs, et Player, définissant l'apparence et le comportement des joueurs, descendent directement d'Object. Enfin, on définit des blocs spéciaux, qui peuvent réaliser des actions particulières :

- le bloc de gravité modifie la direction de la gravité dans un niveau lorsqu'une entité entre en contact avec lui. Il ne peut être activé qu'une seule fois par partie ;
- le bloc changeur échange la polarité de l'entité entrant en contact avec lui. Il ne peut être activé qu'une seule fois par partie ;
- le bloc tueur tue le joueur entrant en contact avec lui et fait perdre la partie (le niveau passe en mode « perdu ») ;
- le bloc d'arrivée tue le joueur entrant en contact et lorsqu'il ne reste plus de joueurs fait gagner la partie (le niveau passe en mode « gagné »).

La figure [3.2](#page-12-0) résume les classes de niveaux et d'objets.

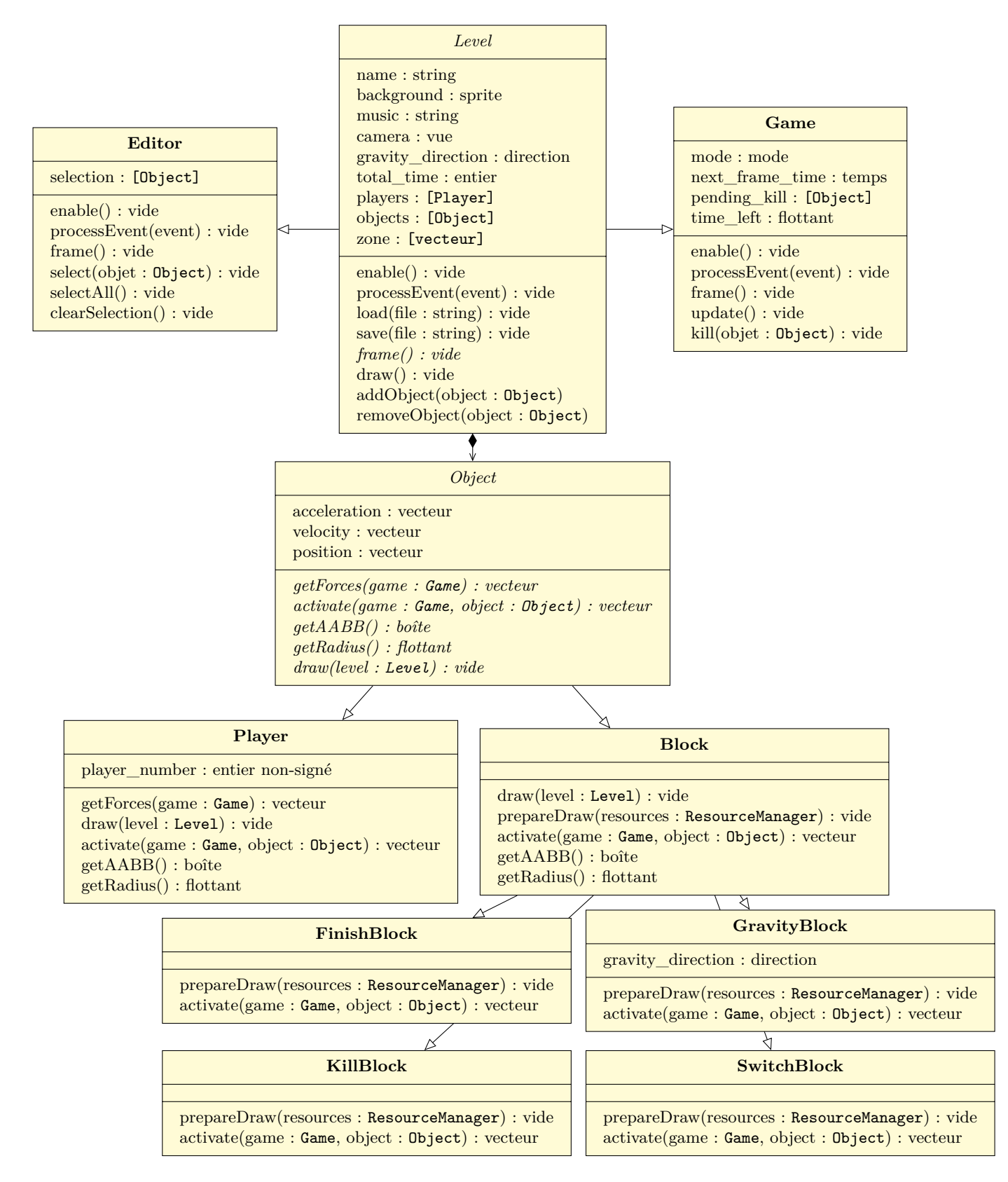

<span id="page-12-0"></span>Figure 3.2 – Classes du niveau

# <span id="page-13-0"></span>**Développement**

## <span id="page-13-1"></span>**4.1 Moteur physique**

Cette partie du projet est basée sur l'algorithme du pré-rapport. La première tâche fut l'organisation des classes, réalisée par Mattéo à partir du diagramme de classe. Lors de cette première étape, le projet était constitué de trois classes : la classe Engine, contenant le moteur physique et gérant l'affichage du jeu, la classe Ball qui contenait les propriétés de l'objet ball, ainsi que la classe Block qui contenait les propriétés des blocs. Des classes furent rajoutées plus tard dans le développement du projet afin de mieux répondre aux besoins d'affichage et de moteur physique.

L'affichage fut géré par des fonctions draw() permettant de boucler sur les différents objets afin de mettre à jour le dessin affiché en fonction de leur position. Il fallut également gérer la caméra avec l'objet view de la SFML, et l'adapter au redimensionnement de la fenêtre. Enfin, pour un meilleur rendu graphique, nous avons chargé et appliqué des textures aux objets (textures provisoires lors de cette étape). Pour cela, nous avons décidé de créer la classe ResourceManager afin de permettre de charger les ressources depuis tout dossier où se trouverait l'exécutable.

Lors de l'implémentation des forces et des collisions, nous avons rencontré quelques difficultés, notamment au niveau des collisions. En effet, grâce aux tests du moteur dans différentes situations, nous avons pu repérer des erreurs de collisions. Cela mena à la création d'une nouvelle classe Object réunissant les balles et les blocs dans un même tableau et définissant les propriétés communes des objets. Nous avons donc passé plus de temps que prévu sur cette partie du projet.

## <span id="page-14-0"></span>**4.2 Niveaux du jeu**

Tout d'abord, il fallut définir le format des fichiers de niveaux. Pour cela, nous avons au préalable fait des recherches sur les normes de base, puis nous avons listé tout ce qu'il fallait sauvegarder dans le niveau. Il fallut ensuite lire et écrire le format. Afin de pouvoir créer des niveaux plus facilement, mais également permettre aux utilisateurs de jouer à leurs propres niveaux, nous avons choisi de créer un éditeur de niveaux en mode graphique. Cela nous prit plus de temps que prévu, c'est pourquoi il nous restait peu de temps pour la création de niveaux. Nous avons donc réfléchi à des niveaux courts mais demandant de la réflexion afin de les rendre intéressants malgré le manque de temps.

### <span id="page-14-1"></span>**4.3 Interface du jeu**

Afin de mieux gérer l'affichage entre les menus, l'éditeur et les niveaux, nous avons décidé de découper le jeu en états. Nous avons créé une classe abstraite gérant tous ces états, ainsi qu'une classe par état : Menu pour le menu principal, Rules pour les règles du jeu, Editor pour l'éditeur de niveaux et Game pour le jeu, ainsi qu'une classe abstraite Level pour gérer les niveaux.

Le menu principal se basait ainsi sur ce découpage. Chaque option renvoyait à un état différent ou modifiait l'état du menu si cela envoyait sur un autre menu (choix de niveaux).

Interface de l'éditeur ?

## <span id="page-14-2"></span>**4.4 Univers graphique**

Nous avons décidé d'ajouter des musiques au jeu afin de le rendre plus vivant. Pour cela, nous avons fait appel à un étudiant de l'IUT de Montpellier, Maxime PETITJEAN, pour aider Maëlle à créer des musiques pour chaque niveau ainsi que pour le menu à l'aide du logiciel Ableton.

Nous avons également décidé de créer nos propres textures pour un rendu du jeu plus personnel. Après les dessins préalablement réalisés par Maëlle sur papier, Rémi s'est chargé de les numériser en repassant les contours pour créer une image vectorielle sur Inkscape. Puis Maëlle les a colorées avec le même logiciel, pendant que Rémi se chargeait des textures des blocs que nous avions au préalable définies à l'oral en groupe.

Nous n'avons pas eu le temps d'implémenter le décor avant le rendu du code, mais il est prévu que cela soit fait avant le passage à l'oral.

# <span id="page-15-0"></span>**Manuel d'utilisation**

## <span id="page-15-1"></span>**5.1 Principe**

Deux joueurs doivent s'entraider pour faire avancer leur balle à travers des niveaux. Pour cela les joueurs exploitent différents mécanismes physiques.

Le jeu est constitué de niveaux, chaque niveau étant représenté par une grille de blocs en deux dimensions. Les blocs interagissent avec les balles et la physique du jeu.

Les joueurs valident un niveau en faisant parvenir les deux balles sur un bloc d'arrivée. Ils terminent ainsi le niveau, le but étant de tous les achever.

## <span id="page-15-2"></span>**5.2 Menu du jeu**

### **5.2.1 Menu principal**

Au lancement du jeu le menu principal apparaît. La figure [5.1](#page-16-1) montre une copie d'écran du menu. Le menu est composé de quatre boutons.

**Bouton jouer** Il permet d'accéder au menu de sélection des niveaux.

**Bouton règles du jeu** Il démarre la vue affichant les règles du jeu.

**Bouton éditeur** Il permet d'accéder au menu permettant de créer un niveau ou d'en éditer un existant.

**Bouton quitter** Il quitte le jeu.

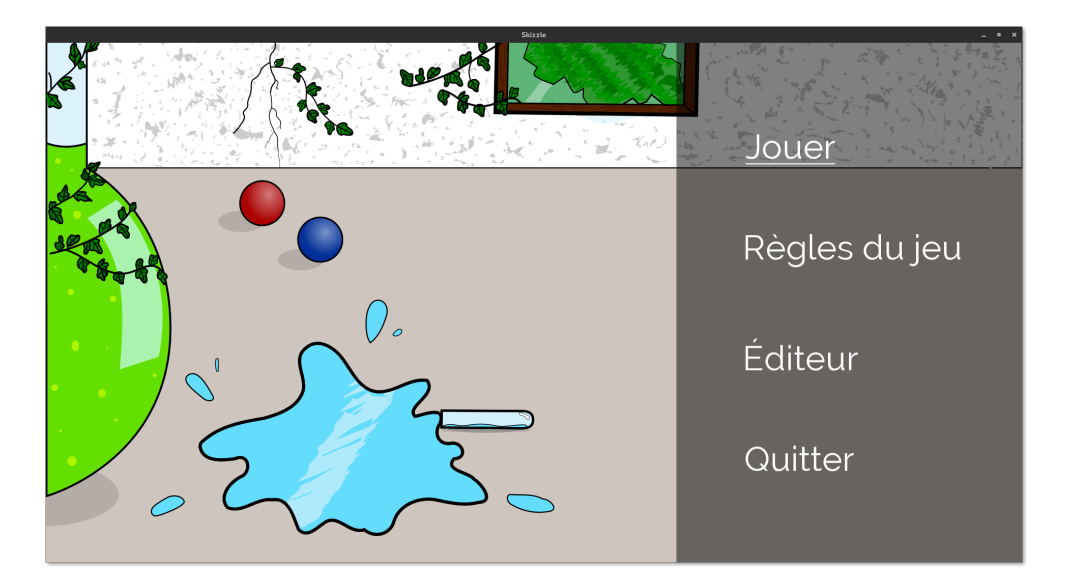

<span id="page-16-1"></span>Figure 5.1 – Menu principal

### **5.2.2 Menu de sélection du niveau**

Le menu de sélection des niveaux, dont une copie d'écran est présentée en figure [5.2,](#page-17-0) se compose de deux types de boutons. Les boutons niveaux permettent au joueur de choisir un niveau à jouer et le bouton retour pour revenir vers le menu principal.

### **5.2.3 Menu de l'éditeur**

Le menu de l'éditeur, dont une copie d'écan est présentée en figure [5.3,](#page-17-1) se compose de trois types de boutons. Créer un nouveau niveau pour démarrer la création d'un niveau à partir de rien, éditer un niveau existant déjà, et retour qui renvoie vers le menu principal.

Dans les menus, les touches  $|\uparrow|$ ,  $|\downarrow|$  ou le passage de la souris sur un des boutons permettent de séléctionner un élément du menu. Le bouton actuellement sélectionné est souligné.

La touche Entrée ou un clic avec la souris permettent de valider le choix.

Les touches ← et Échap permettent de revenir au menu précédent.

# <span id="page-16-0"></span>**5.3 Objets**

Les niveaux se composent d'une collection d'objets qui interagissent entre eux par les lois physiques ou par l'action du joueur, selon les types d'entités. Nous définissons dans cette section les comportements des différents objets.

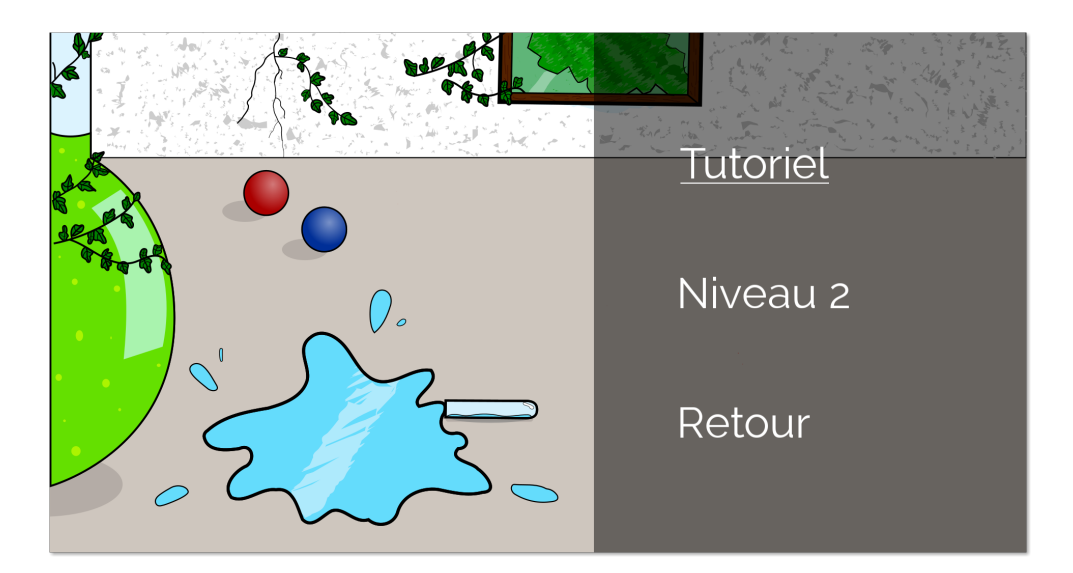

<span id="page-17-0"></span>Figure 5.2 – Menu de sélection du niveau

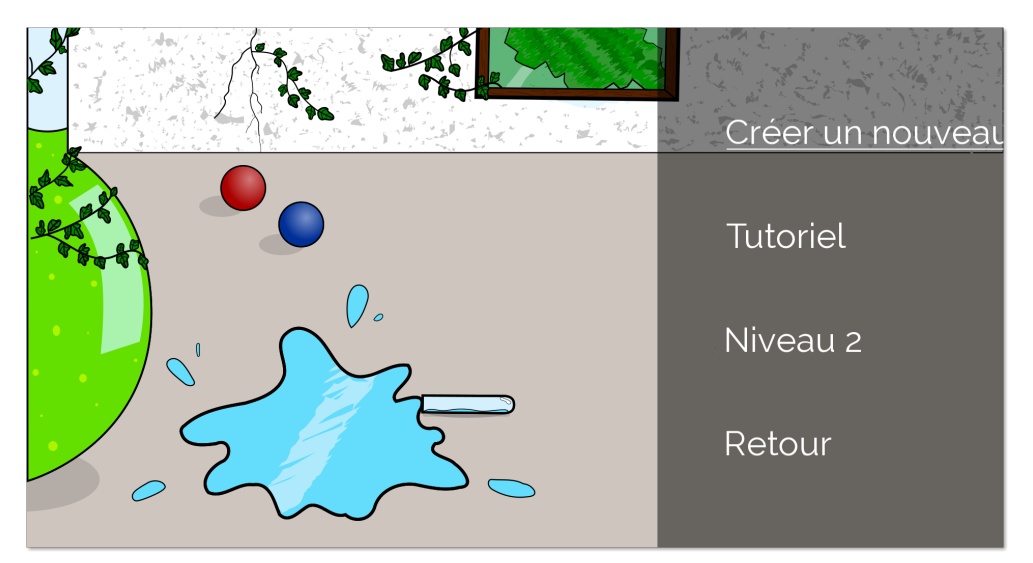

<span id="page-17-1"></span>Figure 5.3 – Menu de l'éditeur

### **5.3.1 Balles**

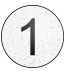

Les balles sont des objets controlés par les joueurs. Chaque joueur est affecté à une balle, identifiée de manière unique par son numéro.

#### **Polarité**

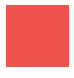

Les objets de couleur bleue repoussent tous ceux de la même couleur et attirent les objets de couleur rouge.

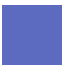

Les objets de couleur rouge repoussent tous ceux de la même couleur et attirent les objets de couleur bleue.

**Blocs**

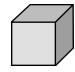

Le bloc de base ne réalise aucune action particulière, il sert uniquement à délimiter des zones dans le niveau.

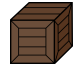

La caisse est un bloc qui peut être déplacé par les joueurs ou une autre caisse. Elle active les blocs de gravité comme les joueurs.

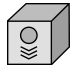

Le bloc de gravité modifie le sens de la gravité du niveau lorsqu'un joueur ou une caisse l'active en rentrant en collision avec lui. Ce bloc n'est activable qu'une seule fois par partie.

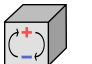

Le bloc inverseur inverse la charge des balles qui l'activent en rentrant en collision avec lui. Ce bloc n'est activable qu'une seule fois par partie.

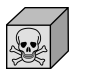

Le bloc tueur fait perdre la partie si un des deux joueurs l'active en rentrant en collision avec lui.

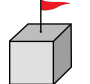

Le bloc d'arrivée fait gagner la partie lorsque tous les joueurs l'ont activé en rentrant en collision avec lui.

# <span id="page-18-0"></span>**5.4 Jeu**

Les joueurs ne peuvent déplacer leurs balles que vers la gauche ou la droite. Le joueur 1 utilise  $\Box$  pour se déplacer vers la droite et  $\Box$  pour se déplacer vers la gauche. Le joueur 2 utilise  $\Box$ pour se déplacer vers la droite et  $|Q|$  pour se déplacer vers la gauche.

Les joueurs peuvent mettre le jeu en pause avec la touche  $|\text{Échap}|$ , ou bien quitter le niveau en appuyant sur Espace

Un joueur peut mourrir de deux façons : soit en rentrant en collision avec un bloc de mort, soit en sortant de la zone jouable.

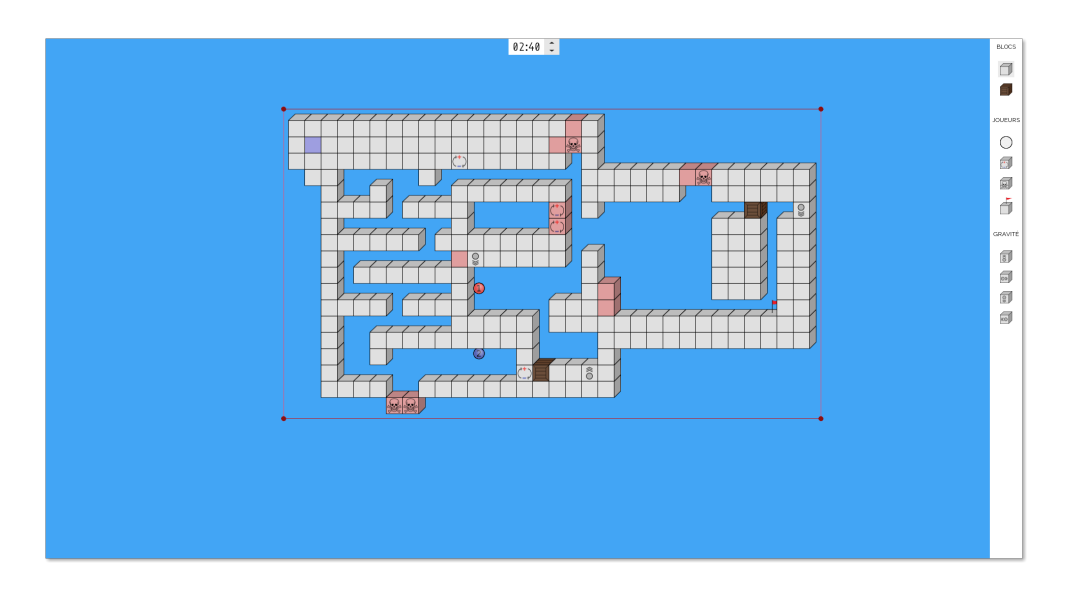

<span id="page-19-1"></span>Figure 5.4 – Exemple de niveau en cours d'édition dans l'éditeur

# <span id="page-19-0"></span>**5.5 Éditeur**

### **5.5.1 Gestion des objets**

La figure [5.4](#page-19-1) montre un exemple de niveau en édition dans l'éditeur. On peut sélectionner le type d'objet à placer en cliquant à la souris dans la barre latérale droite.

Un clic gauche sur une zone libre permet de placer le type d'objet actuellement sélectionné. Le maintien du clic gauche en déplaçant la souris permet de placer plusieurs objets à la fois.

Pour modifier la charge d'un objet, le curseur doit être placé sur celui-ci. La touche Ctrl doit être enfoncée tout en faisant glisser la mollette de la souris, ou bien en faisant glisser deux doigts sur le pavé tactile vers le haut ou le bas. L'objet change de couleur en conséquence.

La sélection d'un objet se fait en cliquant sur celui-ci. Pour sélectionner plusieurs objets, on maintient Ctrl et on clique sur les objets. On peut effectuer une sélection rectangulaire en maintenant la touche Shift et en faisant glisser la souris sur la zone à sélectionner, en maintenant le clic gauche enfoncé. Lorsqu'un objet est sélectionné, sa bordure devient rouge, comme montré dans la figure [5.5.](#page-19-2)

<span id="page-19-2"></span>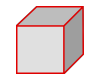

Figure 5.5 – Exemple d'objet sélectionné

La suppression d'un objet s'effectue en cliquant dessus avec le bouton droit de la souris. Pour supprimer tous les objets actuellement sélectionnés, il suffit d'appuyer sur la touche Suppr

### **5.5.2 Compte à rebours**

Le compte à rebours se situe en haut au centre de le fenêtre. Durant la partie, s'il arrive à 0, les joueurs meurent et la partie est perdue.

La valeur du compte à rebours peut être modifiée dans l'éditeur en cliquant sur les flèches se situant à coté, ou en glissant la molette en gardant la souris sur le compteur.

### **5.5.3 Zone de jeu**

La zone jouable est représentée dans l'éditeur par un polygone rouge composé de quatre points. Chacun de ces points peuvent être déplacés en cliquant dessus afin de modifier la taille et la forme de la zone.

### **5.5.4 Gestion de la caméra**

Le déplacement de la caméra s'effectue en déplaçant la souris vers une bordure de la fenêtre. La molette de la souris peut être utilisée pour un défilement vertical, ou horizontal si la touche Shift est enfoncée.

### **5.5.5 Commandes générales**

Il est possible de tester le niveau à tout moment en appuyant sur la touche Espace . Pour revenir à l'édition suffit d'appuyer à nouveau sur Espace

Afin de sauvegarder le niveau il est nécessaire de réaliser la combinaison de touches suivantes :  $|\text{Ctrl}| + |\text{S}|$ . (en mode édition). Si vous ne sauvegardez pas vos changements, ils seront perdus.

Pour quitter l'éditeur et revenir au menu la touche Échap doit être utilisée.

# <span id="page-21-0"></span>**Conclusion**

### <span id="page-21-1"></span>**6.1 Perspectives**

Par manque de temps, de nombreuses perspectives d'amélioration n'ont pas pu aboutir. Nous aurions pu améliorer l'interface graphique (ce qui est prévu avant l'oral), faire plus de niveaux et donc ajouter des musiques pour ces nouveaux niveaux, ou encore ajouter les menus pause, victoire et défaite.

## <span id="page-21-2"></span>**6.2 Conclusions**

### **6.2.1 Fonctionnement de l'application**

Nous avons remarqué qu'un message d'erreur « l'application ne répond pas » s'affiche dans certaines circonstances que nous n'avons pas réussi à isoler, bien que le programme réponde toujours.

Lors de la rotation de la caméra à la suite d'un changement dans la direction de la gravité, la caméra ne réalise pas toujours le mouvement le plus rapide et peut effectuer une rotation à 270◦au lieu de 90◦dans certaines circonstances.

Dans certains cas les blocs déplaçables, si placés en trop grandes quantités, se traversent. De plus, l'algorithme de collisions étant discret, un objet ayant une vitesse trop élevée peut passer à travers un autre.

Enfin, la force d'attraction ne réagit pas tout à fait comme nous l'avions imaginée initialement : elle est moins souple. Cela est probablement lié à un mauvais ajustement dans les constantes du moteur physique. Cette force fonctionne malgré tout.

Cependant, les menus ainsi que les retours aux menus fonctionnent bien, l'affichage est fluide, l'éditeur est fonctionnel et comporte de nombreuses fonctionnalités intuitives. Les ressources ne posent pas de problème, les textures se chargent et les musiques se déclenchent correctement et bouclent comme prévu.

Globalement, le jeu est fonctionnel et ne pose problème que dans des cas très particuliers, il reste tout de même stable malgré le temps limité que nous avions pour régler les problèmes.

### **6.2.2 Fonctionnement du groupe de travail**

Le principal problème du groupe fut le sens des priorités. Nous nous sommes attardés sur des détails avant que le tout soit fonctionnel, ce qui a perturbé notre gestion du temps. Malgré cela, nous avons réussi à nous organiser pour gagner en efficacité en partageant les tâches les plus chronophages.

Le fait de refaire fréquemment le diagramme de Gantt nous a permis de rattraper en partie le retard que nous avions pris. Au niveau de la communication, nous n'avons eu aucun problème car nous nous retrouvions très souvent sur Skype ainsi qu'à l'université afin de discuter de tout problème et optimiser nos chances de trouver rapidement une solution.

Malgré une gestion du temps perturbée, notre organisation et notre communication nous ont permis de compenser les défauts du groupe, et ainsi d'avancer à un rythme convenable.

Ainsi, grâce à notre détermination et notre coopération, nous avons su franchir les difficultés et ainsi proposer un jeu fonctionnel et amusant.

# <span id="page-23-0"></span>**Webographie**

<span id="page-23-1"></span>[1] Erin Catto. Box2d : A 2d physics engine for games. <http://goo.gl/uTnXH4>.